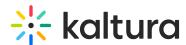

# How to configure VOD and Live Streaming using a BitGravity account on the Kaltura SaaS Platform?

Last Modified on 02/14/2021 4:09 pm IST

Ensure that the following features/options are configured in the account on the Kaltura Admin Console:

- 1. Configure the account to support Live Streaming.
- 2. Configure the account as a sub account of TCL main account, so that TCL can control the new account via the Management Console.

## Partner's Parameters for VOD Streaming

You will need to supply us with the Partner's Parameters for VOD Streaming from your BitGravity account.

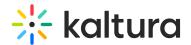

| Information                                | Value                                             |
|--------------------------------------------|---------------------------------------------------|
| Partner Name                               | TCL-{company id} See Network Settings Parameters. |
| Enable Remote Storage                      | Yes/No                                            |
| Enable Origin Pull                         | Yes/No                                            |
| VOD Origin Pull Hostname                   | {company id}.pc.cdn.bitgravity.com                |
| VOD Remote Storage Hostname                | {company id}.bc.cdn.bitgravity.com                |
| Multiscreen-WSA Origin Pull Hostname       | {company id}.pc-s.cdn.bitgravity.com              |
| Multiscreen-WSA Remote Storage<br>Hostname | {company id}.bc-s.cdn.bitgravity.com              |
| Enable SecureAccess                        | Yes/No                                            |
| URL Secret (If SecureAccess enabled)       |                                                   |
| Token expiring                             | Default - 300                                     |

### **Network Settings Parameters**

The Company Id should be taken from "Network Settings" > "Network Overview" tab.

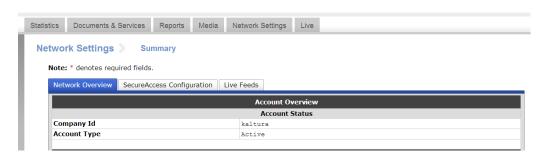

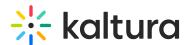

To configure the Origin Pull ONLY

The following setting should be used in BitGravity configuration:

• The Origin pull should be set to: {company id}.tcl.origin.kaltura.com

## Partner's Parameters for Remote Storage

To configure the Partner's Parameters for Remote Storage

Please supply the following parameters from your BitGravity remote storage account.

| Information              | Value |
|--------------------------|-------|
| BitGravity FTP username  |       |
| BitGravity FTP password  |       |
| BitGravity FTP Host name |       |

#### SecureAccess Configuration

Secured access should be configured on the '/s' URL in BitGravity's dashboard.

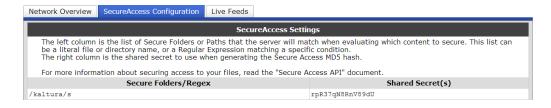